# **INBOX**

# *Iconnectivity MIOXM configuration for LIOBOX*

*Routing procedure*

This procedure is a Gooroo Controllers step by step documentation produce to help users to use the LIOBOX with Iconnectivity products.

The LIOBOX is a MIDI compliant controller so refer to the Iconnectivity user manualfor more informations with the Iconnectivity product. Gooroo Controllerswill not be responsable in case of third part product crash.

STEP #1: Connect the LIOBOX to the using one of the back usb port.

STEP #2: Go to the « USB Host Reservation » Menu and assign the LIOBOX to one of the HST port. The HST port reserved will be the same for all the next step.

# **USB Host Reservation**

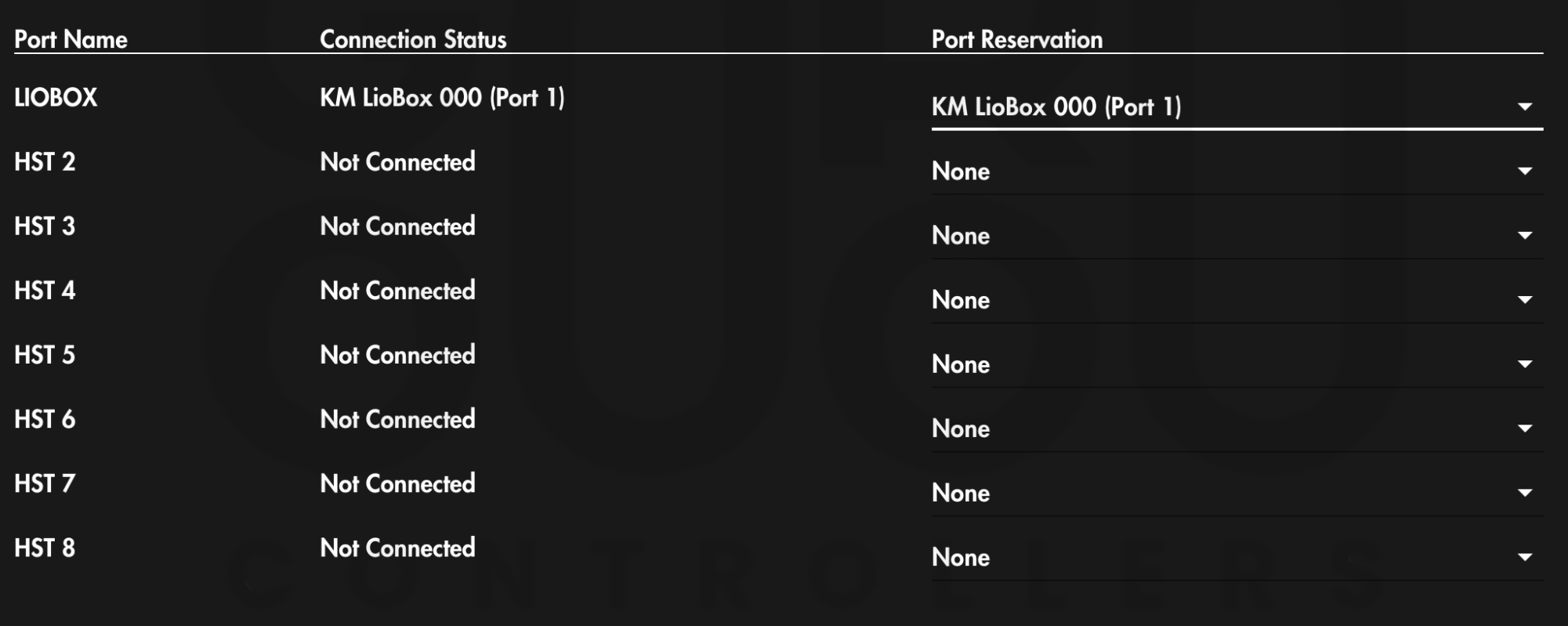

### STEP #3: Go to the « MIDI Routing » Menu. First, assign the LIOBOX reserved HST to the RTP 1 and and RTP 2.

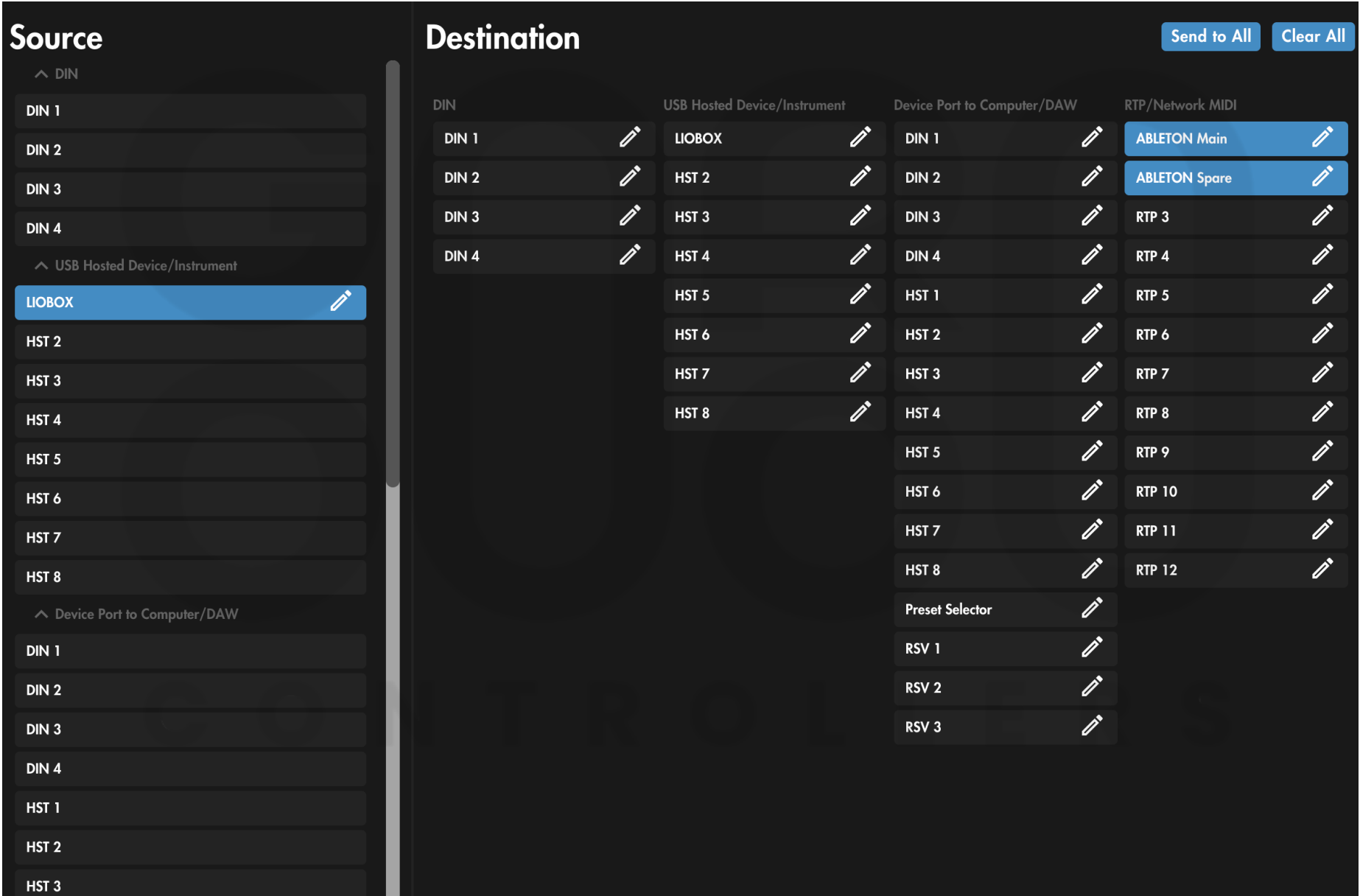

### STEP #4: In the « MIDI Routing » Menu. Assign RTP 1 and RTP 2 to the LIOBOX reserved HST.

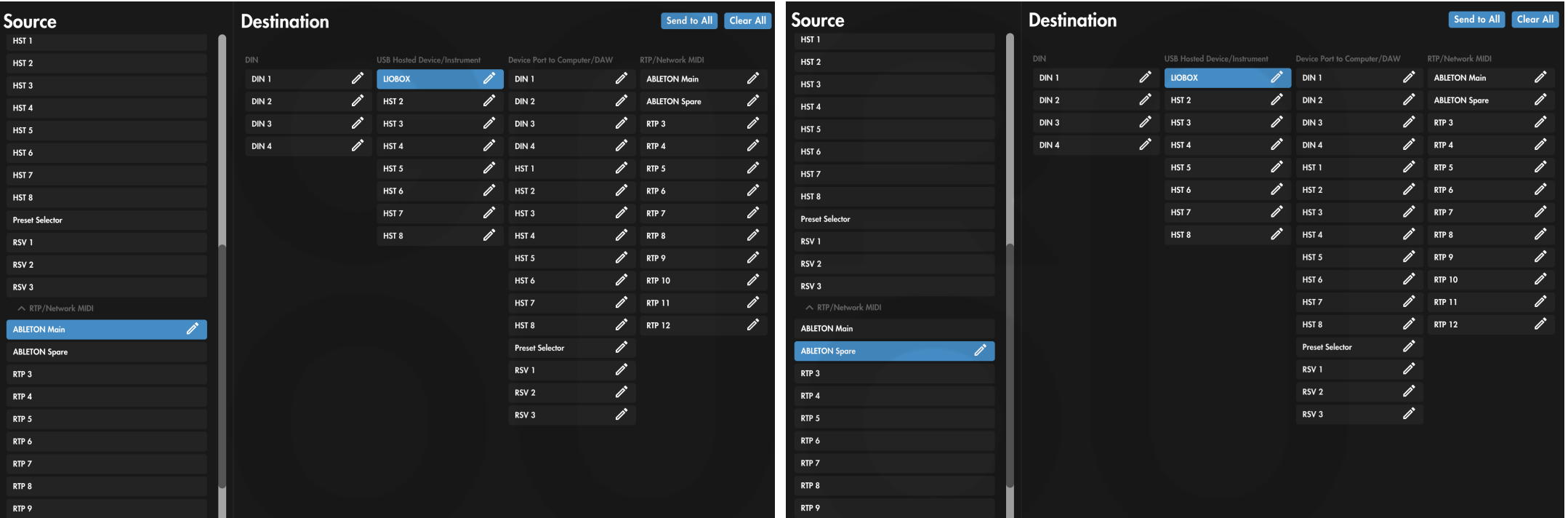

# IMPORTANT INFORMATION

### For any information on the RTP setting procedure with your computer, please refer to the documentation provided by ICONNECTIVITY